## **INFORMACIÓN IMPORTANTE ALUMNOS ENSEÑANZA A DISTANCIA**

## **2.- USUARIOS AULA MOODLE LEOPOLDO CANO**

Este curso usaremos una nueva plataforma para las Aulas virtuales; la plataforma MOODLE.

Una vez que somos usuarios del PORTAL DE EDUCACIÓN, debemos acceder a la Plataforma MOODLE del IES Leopoldo Cano. Accedemos a la página web del IES Leopoldo Cano:

<http://iesleopoldocano.centros.educa.jcyl.es/sitio/>

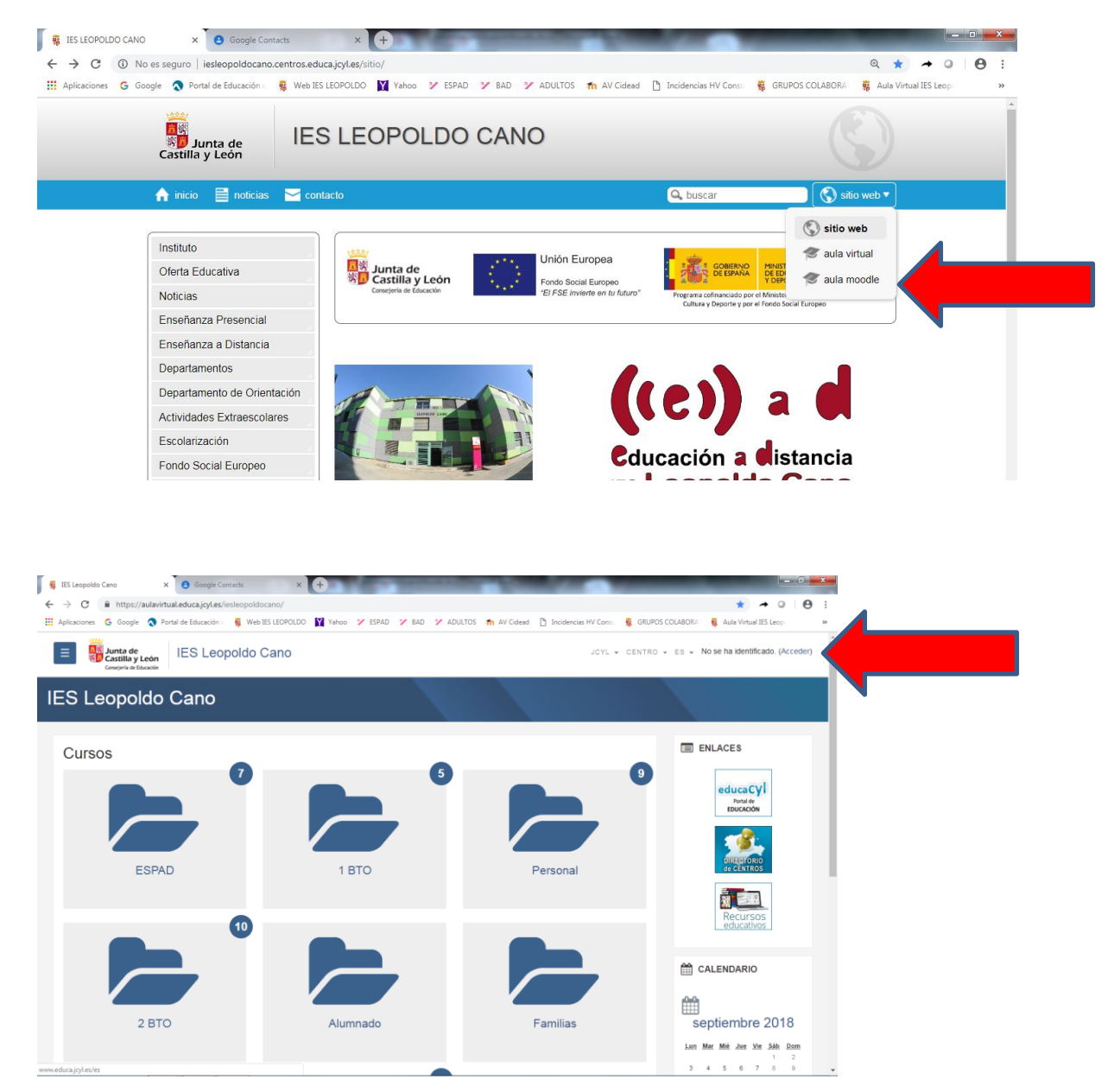

Accedemos con los datos de Usuario y Contraseña del Portal.

**IMPORTANTE: Puede ocurrir que no permita el acceso; esto es debido a que puede que todavía no estéis dados de alta en el IES Leopoldo Cano, esto depende de la Consejería que es la que va actualizando los datos del alumnado. NO QUEDA MAS REMEDIO QUE ESPERAR; también puede ocurrir que os salga el Aula Moodle de vuestro anterior centro. NO QUEDA MAS REMEDIO QUE ESPERAR.**

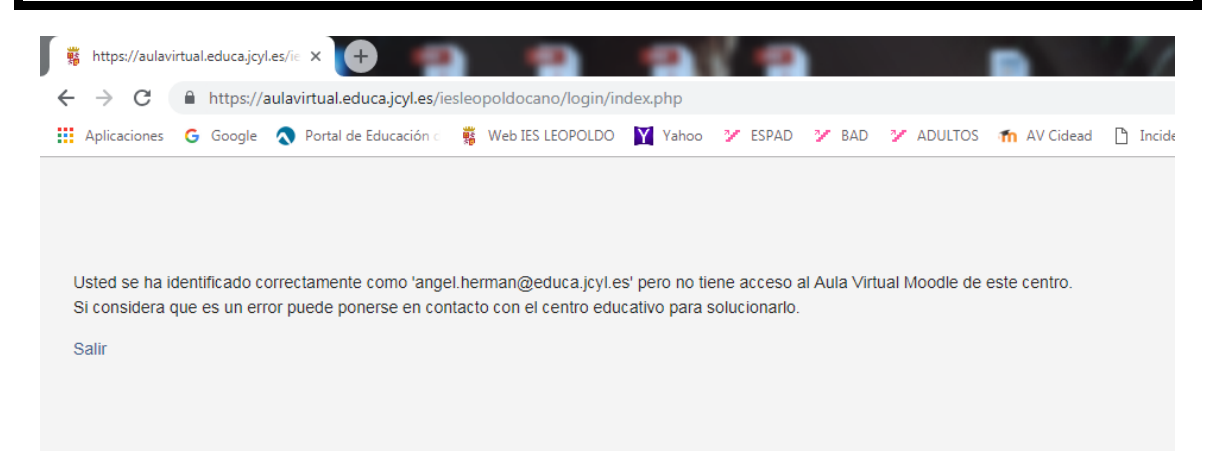

Las Aulas Virtuales aparecen en las carpetas; vosotros accederéis a las carpetas de ESPAD, 1 BTO o 2 BTO según el caso.

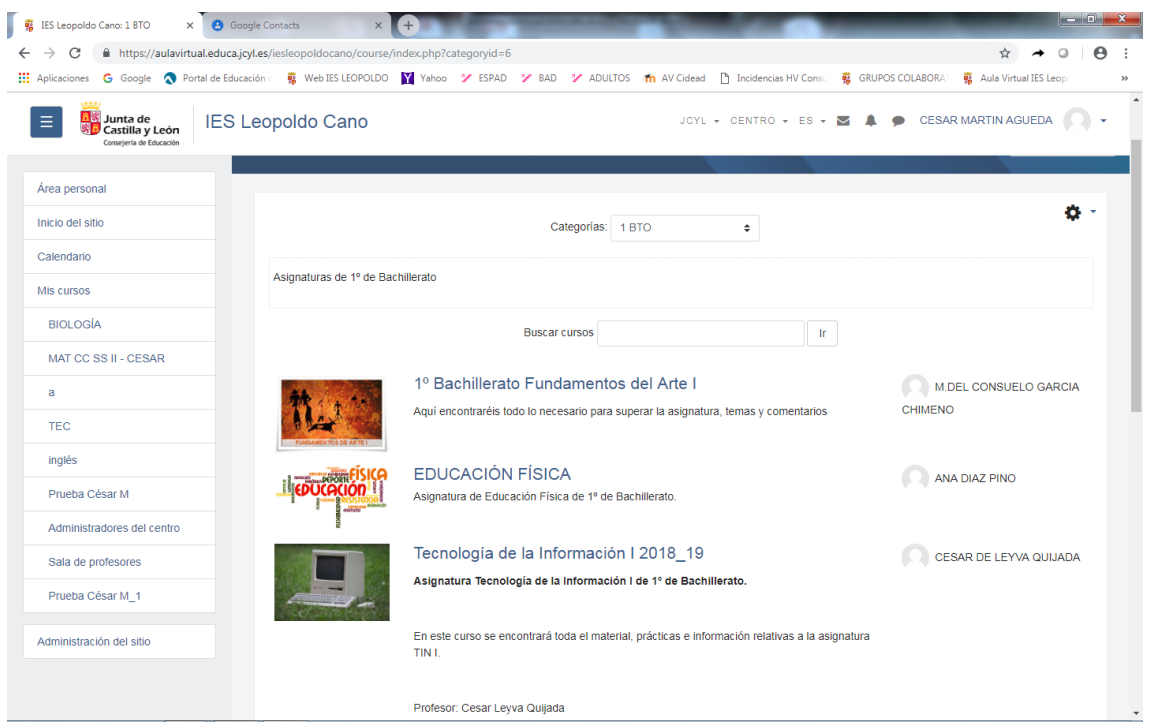

Ya vemos las aulas, ahora nos falta el último paso:

PODER ACCEDER A ELLAS.